# **Latitude 12 7285 2-in-1**

## Quick Start Guide

Guia de início rápido מדריך הפעלה מהירה

### **2 Connect the power adapter and press the power button** Συνδέστε τον προσαρμογέα ισχύος και πιέστε το κουμπί λειτουργίας

Ligar o transformador e premir o botão para ligar/desligar Подключите адаптер питания и нажмите кнопку питания חבר את מתאם החשמל ולחץ על כפתור ההפעלה

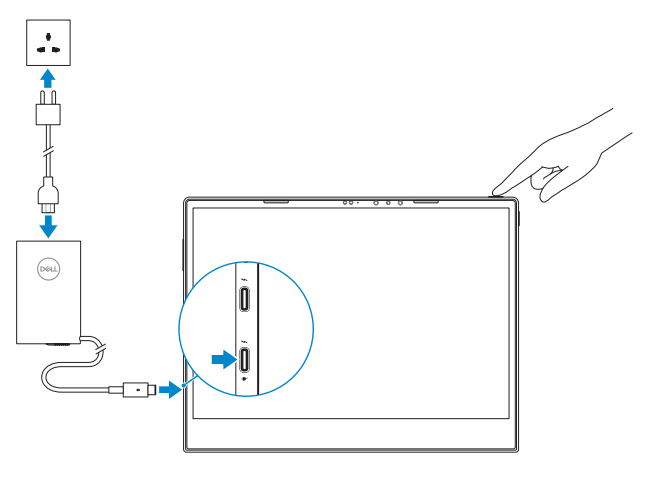

#### **NOTE:** Make sure the card is correctly aligned and is inserted all the way.

### **1 Insert optional micro-SIM and microSD memory card (sold separately)**

Τοποθετήστε την προαιρετική κάρτα μνήμης micro-SIM και microSD (πωλείται χωριστά) Insira o cartão opcional micro SIM e o cartão de memória microSD (vendidos separadamente)

Вставьте карту micro-SIM или microSD (приобретается отдельно)

הכנס כרטיסי זיכרון SIM-micro ו-microSD אופציונליים )נמכרים בנפרד(

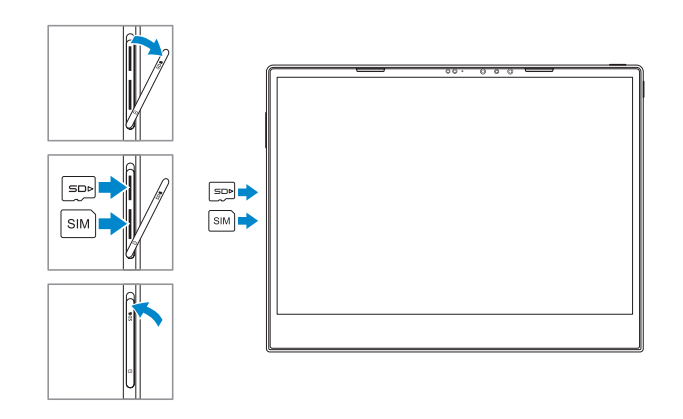

### **3 Finish Windows 10 setup**

Ολοκληρώστε την εγκατάσταση των Windows 10 | Concluir a configuração do Windows 10 | Завершите установку Windows 10 סיים את ההתקנה של 10 Windows

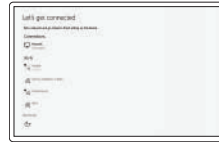

### **Connect to your network**

Συνδεθείτε στο δίκτυό σας Ligue-se à sua rede Подключитесь к сети התחבר לרשת

- **NOTE:** If you are connecting to a secured wireless network, enter the password for the wireless network access when prompted.
- **ΣΗΜΕΙΩΣΗ:** Αν πρόκειται να συνδεθείτε σε ασφαλές ασύρματο δίκτυο, πληκτρολογήστε τον κωδικό πρόσβασης στο ασύρματο δίκτυο, όταν σας ζητηθεί.
- **NOTA:** Se estiver a efetuar a ligação a uma rede sem fios segura, insira a palavra-passe correspondente, quando necessário.
- **ПРИМЕЧАНИЕ.** Если вы подключаетесь к защищенной беспроводной сети, введите пароль доступа к беспроводной сети при появлении соответствующего запроса.
- **הערה:** אם אתה מתחבר לרשת אלחוטית מאובטחת, הזן סיסמה לקבלת גישה לרשת כשתתבקש לעשות זאת.
- **NOTE:** For mobile broadband connection, you may need to activate your network service before connecting.
- **ΣΗΜΕΙΩΣΗ:** Για σύνδεση σε ευρυζωνικό δίκτυο κινητής τηλεφωνίας, ίσως χρειαστεί να ενεργοποιήσετε την υπηρεσία του δικτύου σας προτού συνδεθείτε.
- **NOTA:** para uma ligação de banda larga móvel, poderá ter que ativar o seu serviço de rede antes de se ligar.
- **ПРИМЕЧАНИЕ.** Для подключения широкополосной мобильной связи, возможно, сначала потребуется активировать сетевой сервис.

Εντοπίστε τις εφαρμογές της Dell | Localizar aplicações Dell Найдите приложения Dell | Dell *| N* 

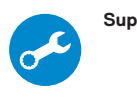

- **NOTA:** certifique-se de que o cartão está corretamente alinhado e totalmente inserido.
- **ПРИМЕЧАНИЕ.** Убедитесь, что карта правильно выровнена и вставлена до упора.

**הערה:** כשמדובר בחיבור פס רחב לנייד, ייתכן שתצטרך להפעיל את שירות הרשת לפני ההתחברות.

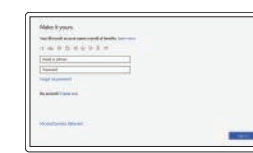

#### **Sign in to your Microsoft account or create a local account**

Συνδεθείτε στον λογαριασμό σας στη Microsoft ή δημιουργήστε τοπικό λογαριασμό Inicie sessão na sua conta Microsoft ou crie uma conta local

Войдите в учетную запись Майкрософт или создайте локальную учетную запись

היכנס אל חשבון Microsoft או צור חשבון מקומי

### **Locate Dell apps**

### **SupportAssist Check and update your computer**

Ελέγξτε και ενημερώστε τον υπολογιστή σας Verifique e atualize o seu computador Проверьте и обновите компьютер בדוק ועדכן את המחשב

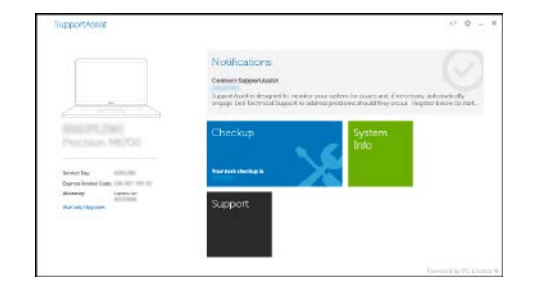

**ΣΗΜΕΙΩΣΗ:** Φροντίστε να ευθυγραμμίσετε σωστά την κάρτα και να την τοποθετήσετε μέσα στην υποδοχή της ως το τέρμα.

**הערה:** ודא שהכרטיס מיושר כהלכה ונכנס עד הסוף.

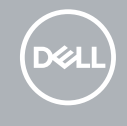

#### **Product support and manuals**

Υποστήριξη προϊόντων και εγχειρίδια Suporte do produto e manuais Поддержка и руководства по продукту תמיכה במוצר ומדריכים למשתמש **Dell.com/support Dell.com/support/manuals Dell.com/support/windows**

**Contact Dell**

Επικοινωνία με την Dell | Contactar a Dell Связаться с Dell | Dell עם קשר יצירת

#### **Dell.com/contactdell**

**Regulatory and safety** Κανονισμοί και ασφάλεια | Regulamentações e segurança Нормативные требования и безопасность | ובטיחות תקינה

**Dell.com/regulatory\_compliance**

#### **Regulatory model** Κανονιστικό μοντέλο | Modelo regulamentar

דגם תקינה | модель Нормативная

**T02J**

**Regulatory type** Κανονιστικός τύπος | Tipo regulamentar סוג תקינה | тип Нормативный

**T02J001**

#### **Computer model**

Μοντέλο υπολογιστή | Modelo do computador דגם המחשב | компьютера Модель

**Latitude 7285 2-in-1**

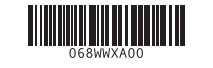

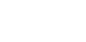

**COL** 

### **Features**

Χαρακτηριστικά | Funcionalidades | Функции | תכונות **1.** Microphone

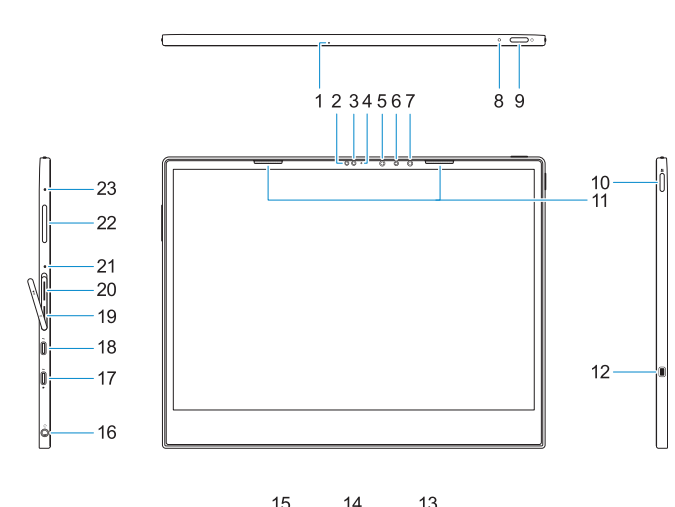

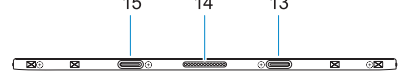

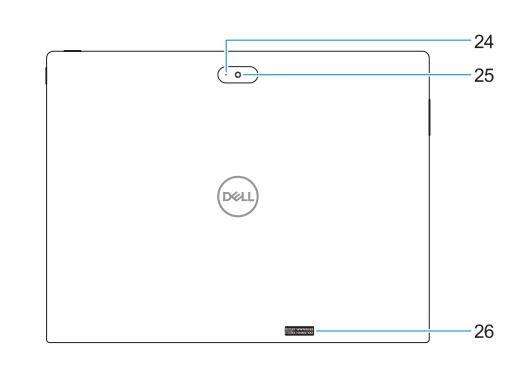

- **17.** Thunderbolt over USB Type-C/ charging port
- **18.** Thunderbolt over USB Type-C/ charging port

- **19.** microSIM card slot (optional)
- **20.** microSD card slot **21.** Microphone
- **22.** Volume up/down button
- **23.** Microphone
- **24.** Rear microphone
- 
- **26.** Service tag label
- **25.** Rear camera
- 
- **1.** Microfone
- **2.** Sensor de luz ambiente
- **3.** Câmara
- **4.** Luz de estado da câmara
- **5.** Emissor de infravermelhos (IV)
- **6.** Câmara de infravermelhos (IV)
- **7.** Emissor de infravermelhos (IV)
- **8.** LED de carga da bateria
- **9.** Botão para ligar/desligar
- **10.** Botão do Windows
- **11.** Altifalantes
- **12.** Ranhura para cadeado Noble Wedge **25.** Câmara posterior
- **13.** Recetor do poste de alinhamento **26.** Rótulo da etiqueta de serviço
- **14.** Alfinetes Pogo
- **15.** Recetor do poste de alinhamento
- **16.** Tomada combinada auscultadores/ microfone
- 
- **2.** Ambient Light Sensor
- **3.** Camera
- **4.** Camera status light
- **5.** Infrared (IR) emitter
- **6.** Infrared (IR) camera
- **7.** Infrared (IR) emitter **8.** Battery charge LED
- **9.** Power button
- **10.** Windows button
- **11.** Speakers
- **12.** Noble Wedge lock slot
- **13.** Alignment Post Receiver
- 
- **14.** Pogo pins
- **15.** Alignment Post Receiver
- **16.** Headset/microphone combo jack
- **1.** Μικρόφωνο
- **2.** αισθητήρας φωτισμού περιβάλλοντος
- **3.** Κάμερα
- **4.** Λυχνία κατάστασης κάμερας
- **5.** Εκπομπός υπερύθρων
- **6.** Κάμερα υπερύθρων
- **7.** Εκπομπός υπερύθρων
- **8.** LED φόρτισης μπαταρίας
- **9.** Κουμπί λειτουργίας
- **10.** Κουμπί Windows
- **11.** Ηχεία
- **12.** Υποδοχή σφηνοειδούς κλειδαριάς Noble
- **13.** Υποδοχή στύλου ευθυγράμμισης
- **14.** Ακίδες pogo
- **15.** Υποδοχή στύλου ευθυγράμμισης
- **17.** Thunderbolt através da porta USB Tipo-C/de carregamento
- **18.** Thunderbolt através da porta USB Tipo-C/de carregamento
- **19.** Slot para cartão micro-SIM (opcional)
- **20.** Slot para cartão micro-SD
- **21.** Microfone
- **22.** Botões para aumentar/reduzir o volume
- **23.** Microfone
- **24.** Microfone traseiro
- 
- 

**16.** Συνδυαστική υποδοχή ακουστικών/

μικροφώνου

**17.** Θύρα Thunderbolt over USB Type-C/

φόρτισης

**18.** Θύρα Thunderbolt over USB Type-C/

φόρτισης **19.** Υποδοχή κάρτας microSIM (προαιρετικά) **20.** Υποδοχή κάρτας microSD

**21.** Μικρόφωνο

**22.** Κουμπί αύξησης/μείωσης έντασης

ήχου **23.** Μικρόφωνο **24.** Πίσω μικρόφωνο **25.** Πίσω κάμερα **26.** Ετικέτα εξυπηρέτησης

- **1.** Микрофон
- **2.** Датчик внешнего освещения
- **3.** Камера
- **4.** Индикатор состояния камеры
- **5.** Инфракрасный (ИК) излучатель
- **6.** Инфракрасная (ИК) камера
- **7.** Инфракрасный (ИК) излучатель
- **8.** Индикатор заряда аккумулятора
- **9.** Кнопка питания
- **10.** Кнопка Windows
- **11.** Динамики
- **12.** Слот для клинового замка Noble
- **13.** Гнездо для направляющего штыря
- **14.** Пружинные контакты
- **15.** Гнездо для направляющего штыря
- **16.** Комбинированное гнездо для наушников и микрофона
- **17.** Порт Thunderbolt с интерфейсом USB Type-C с зарядкой **18.** Порт Thunderbolt с интерфейсом USB Type-C с зарядкой
- **19.** Слот для карты microSIM (дополнительно)
- **20.** Разъем для карты microSD
- **21.** Микрофон
- **22.** Кнопки регулировки громкости
- **23.** Микрофон
- **24.** Задний микрофон
- **25.** Задняя камера
- **26.** Метка обслуживания

### **Tablet Computer Intended Use Orientation:**

The tablet computer screen-side held against the user's body is not a Dell-specified usable orientation of a tablet. Please keep the tablet computer's "screen-side" at 15 mm (0.59 inches) or greater distance from the user's body under all circumstances when the WWAN transmitter is active. The other 5 sides of the product are a Dell specified usable orientation of a tablet and can be used in close contact to the user's body.

- מיקרופון **. 1** חיישן תאורת סביבה **. 2**
- מצלמה **. 3**
- נורית מצב מצלמה **. 4**
- פולט אינפרא-אדום )IR) **. 5**
- מצלמת אינפרא אדום )IR) **. 6**
- פולט אינפרא-אדום )IR) **. 7**
- נורית טעינת הסוללה **. 8** לחצן הפעלה **. 9**
- **1010**לחצן Windows
- **1111**רמקולים
- **1212**חריץ למנעול Wedge Noble
- **1313**פתח חיבור למעמד היישור
	- **1414**פיני Pogo
- **1515**פתח חיבור למעמד היישור
- **1616**שקע משולב לאוזניות/מיקרופון
- Thunderbolt over USB יציאת**1717** C-Type/יציאה להטענה
- Thunderbolt over USB יציאת**1818** C-Type/יציאה להטענה
- **1919**חריץ לכרטיס microSIM (אופציונלי)
- **2020**חריץ לכרטיס זיכרון MicroSD
	- **2121**מיקרופון
- **2222**לחצן להגברה/הנמכה של עוצמת הקול
	- **2323**מיקרופון
	- **2424**מיקרופון אחורי
	- **2525**מצלמה אחורית **2626**תוית תג שירות